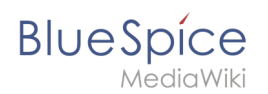

# **Spezialseiten**

Spezialseiten sind ein wichtiges Werkzeug für Wiki-Maintainer, um Änderungen im Wiki zu verfolgen und wichtige Informationen zu allen Wiki-Seiten zu analysieren. Diese System-Seiten haben keinen Wikitext, können nicht bearbeitet werden und werden von der Software selbst erstellt.

# Inhaltsverzeichnis

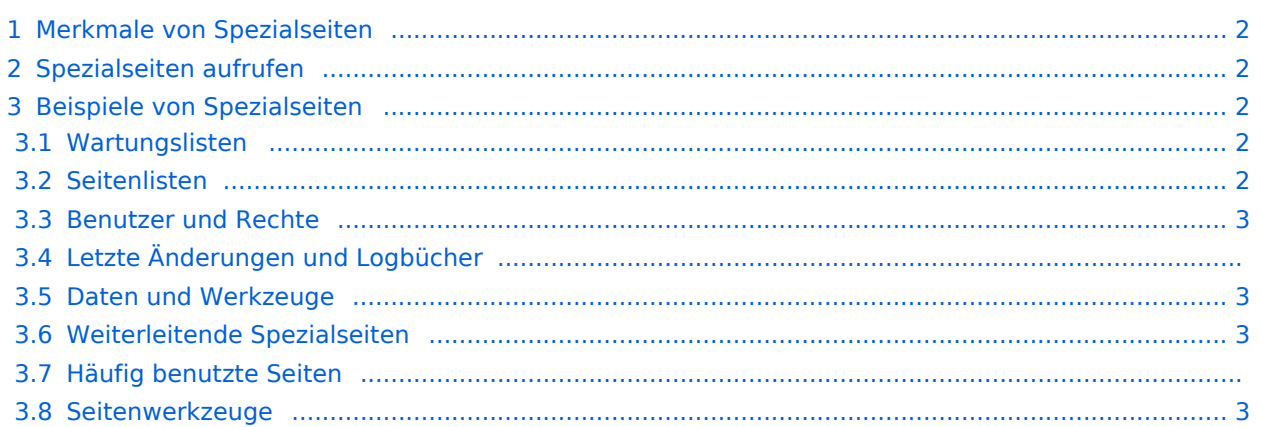

<span id="page-1-0"></span>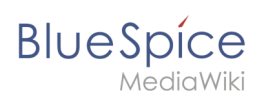

## Merkmale von Spezialseiten

- Zweck:
	- Änderungen nachverfolgen
	- $\circ$  Statistiken und Logs einsehen
	- $\circ$  Werkzeuge zur Massenbearbeitung (z.B. Suchen/ersetzen, Seiten importieren/exportieren)
	- $\circ$  Probleme erkennen (z.B. defekte Weiterleitungen, nicht kategorisierte Seiten)
- können nicht erstellt oder bearbeitet werden
- werden auf der Seite *Spezial:Spezialseiten* aufgelistet (berechtigungsabhängig)
- besitzen einen eigenen (Pseudo-)Namensraum *Spezial*

### <span id="page-1-1"></span>Spezialseiten aufrufen

Um auf eine Liste aller Spezialseiten zuzugreifen, klicken Sie im Menü *[Globale Aktionen](https://de.wiki.bluespice.com/wiki/Aufbau_von_BlueSpice)* auf *Spezialseiten* oder navigieren Sie direkt zur Seite *Spezial: Spezialseiten*. Einige häufig verwendete Spezialseiten werden auch direkt über das Menü *Globale Aktionen* verlinkt. Alle Spezialseiten befinden sich in einem eigenen Namensraum *Spezial:* und können nicht direkt wie andere Seiten bearbeitet werden. Es ist nicht möglich, eine Weiterleitung zu einer Spezialseite oder Inhaltsseiten zu erstellen, die mit dem Präfix *Spezial:* beginnen.

### <span id="page-1-2"></span>Beispiele von Spezialseiten

Es sind zahlreiche Spezialseiten für Administratoren und Wiki-Maintainer verfügbar. Nehmen Sie sich etwas Zeit, um sie durchzuklicken und herauszufinden, welche für Sie nützlich sind. Die Übersichtsseite enthält auch alle Spezialseiten, die von BlueSpice bereitgestellt werden. Wenn Sie einige spezielle Seiten häufig verwenden möchten und diese nicht bereits in der Navigation aufgeführt sind, können Sie in Ihrer [persönlichen Navigation](https://de.wiki.bluespice.com/wiki/Handbuch:Erweiterung/BlueSpiceUserSideBar) Links zu diesen Seiten erstellen.

#### <span id="page-1-3"></span>**Wartungslisten**

- **Gewünschte Seiten / Dateien / Vorlagen** (Redlinks)
- **Nicht verlinkende Seiten**: Seiten, die nicht mit anderen Seiten im Wiki verknüpft sind.
- **Verwaiste Seiten**: Seiten, die nicht von anderen Seiten des Wikis verlinkt oder in diese übertragen werden.
- **Nicht kategorisierte Seiten:** Seiten die noch keiner Kategorie angehören.
- **Kurze Seiten**:Seiten mit wenig oder keinem Inhalt.
- **Defekte Weiterleitungen**: Weiterleitungen zu nicht vorhandenen Seiten.

#### <span id="page-1-4"></span>**Seitenlisten**

- **Alle Seiten:** Hier werden alle Seiten des Wikis aufgelistet. Sie können Ihre Suche eingrenzen, indem Sie einen Namensraum auswählen, in dem gesucht werden soll, oder Sie entscheiden sich für einen Buchstaben (eine Kombination), mit dem Ihre Suche beginnen soll. Seitennamen, die alphabetisch mit einem Buchstaben (Kombination) vor dem ausgewählten beginnen, werden nicht aufgelistet.
- **Kategorien:** Es werden alle Kategorien aufgelistet, die Seiten oder Medien enthalten. Nicht verwendete Kategorien werden nicht aufgelistet.

<span id="page-2-0"></span>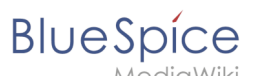

**Weiterleitungen:** Listet weitergeleitete Seiten und deren Zielseiten auf.

#### **Benutzer und Rechte**

- **Aktive Benutzer:** Zeigt die Benutzer an, die in den letzten 30 Tagen eine Aktivität ausgeführt haben.
- **Benutzer sperren:** Zeigt eine Form an, in der Benutzer gesperrt werden können. Es gibt verschiedene Möglichkeiten bezüglich Sperrdauer, Grund und Blockierungstypen.

#### **Letzte Änderungen und Logbücher**

- **Logbücher:** Zeigt alle Logbücher des Wikis mit zahlreichen Filtermöglichkeiten an.
- **Letzte Änderungen:** Listet Änderungen auf, die kürzlich aufgetreten sind. Sie können entscheiden, wie viele Änderungen bis zu den letzten 30 Tagen angezeigt werden sollen. Sie können auch innerhalb eines Namensraums suchen oder einen Namesraum von der Suche ausschließen.
- **Änderungen an verlinkten Seiten**: Dies ist eine Liste der Änderungen, die kürzlich an Seiten vorgenommen wurden, die von einer bestimmten Seite (oder an Mitgliedern einer bestimmten Kategorie ) verlinkt wurden. Seiten auf Ihrer Beobachtungsliste sind fett gedruckt.

#### <span id="page-2-1"></span>**Daten und Werkzeuge**

- **Beliebte Seiten:** Listet die Seiten auf, die am häufigsten aufgerufen wurden.
- **MediaWiki-Systemnachrichten:** Listet Systemnachrichten auf, die im MediaWiki-Namensraum verfügbar sind.
- **Text ersetzen:** Mit der globalen Such- und Ersetzungsoption für das Wiki können Sie den Text auf mehreren Seiten gleichzeitig ersetzen.

#### <span id="page-2-2"></span>**Weiterleitende Spezialseiten**

- **Zufällige Seite**: Führt Sie zu einer Seite des Wikis, die zufällig ausgewählt wird.
- **Zufällige Weiterleitung:** Führt Sie zufällig zu einer umgeleiteten Seite des Wikis.

#### **Häufig benutzte Seiten**

- **Meistbenutzte Kategorien:** Zeigt die Kategorien mit den meisten Mitgliederseiten an (Anzeige der Anzahl der Mitglieder in Klammern).
- **Meisteingebundene Seiten:** Listet Seiten auf, mit denen am häufigsten verknüpft wird (Anzeige der Anzahl der Links in Klammern).

#### <span id="page-2-3"></span>**Seitenwerkzeuge**

- **Seiten exportieren**: Text und Bearbeitungsverlauf einer bestimmten Seite können über dieses Formular in ein anderes Wiki exportiert werden.
- **Seiten importieren**: Externe Wiki-Seiten können hier als XML-Daten importiert werden.
- **Links auf diese Seite:** Geben Sie den Seitennamen ein (und wählen Sie einen Namensraum aus), um alle internen Seiten abzurufen, die auf die Seite verlinken.

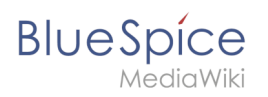